#### Linuxdays 2005, Samba Tutorial

Alain Knaff alain.knaff@linux.lu

# **Summary**

- ○1. Installing
- 2. Basic config (defining shares, ...)
- 3. Operating as a PDC
- 4. Password synchronization
- 5. Access control
- 6. Samba variables
- 7. Advanced printing
- 8. LDAP Backend
- 9. Misc gimmicks

# 1. Installing (smb.conf)

```
Samba 3.0.10-1
apt-get install samba
apt-get install smbclient
```

```
Slapd 2.1.30-3
GQ 1.0beta1
  \diamondapt-get install gq
```
# 2. Basic config (smb.conf)

O Sections, introduced by [sectionName] Global section: settings apply to all shares ○ Share section: settings apply to one share OReserved sections/shares: printers, netlogon, ... User management

#### Basic config. Global parameters

workgroup printing  $\diamond$ plp lprng  $\frac{6}{6}$ cups ... security user domain  $\diamond$  share

## Basic config. Share specific parameters

comment browseable public Oread only available

# Basic config. File Share

path

# Basic config. Printer share

 $^{\circ}$ printable = yes  $Oprinter = hp4550$ path

## Basic config. General Printers share

 $O$ load printers = yes  $O[prints]$ 

# Basic config. User management

 $O$  encrypt password = yes  $O$  passdb backend = smbpasswd different passwords db for Unix and Windows clients: /etc/samba/smbpasswd file Add a Windows user: smbpasswd -a  $O$  guest user = nobody map Windows users to Unix users: username map =  $/etc/samba/user.mac$ 

Username map example:

```
root = admin administratortridge = "Andrew Tridgell"
```
# Basic config. Testing

Otestparm smbclient -L server -U user Osmbclient //server/share -U user Log files in /var/log/samba

## Basic config. Example

```
[global]
        workgroup = samba
        printing = cups
        cups options = "raw,media=a4"
        load printers = yes
        encrypt passwords = yes
        log level = 3
[public]
        comment = A Test Sharebrowseable = yes
        public = yes
        read only = yes
        path = /samba/public
[authenticated]
        comment = An authenticated sharebrowseable = yes
        read only = no
        path = /samba/auth
[printers]
        comment = Printers shareprintable = yes
```
# Basic config. Windows screen shot

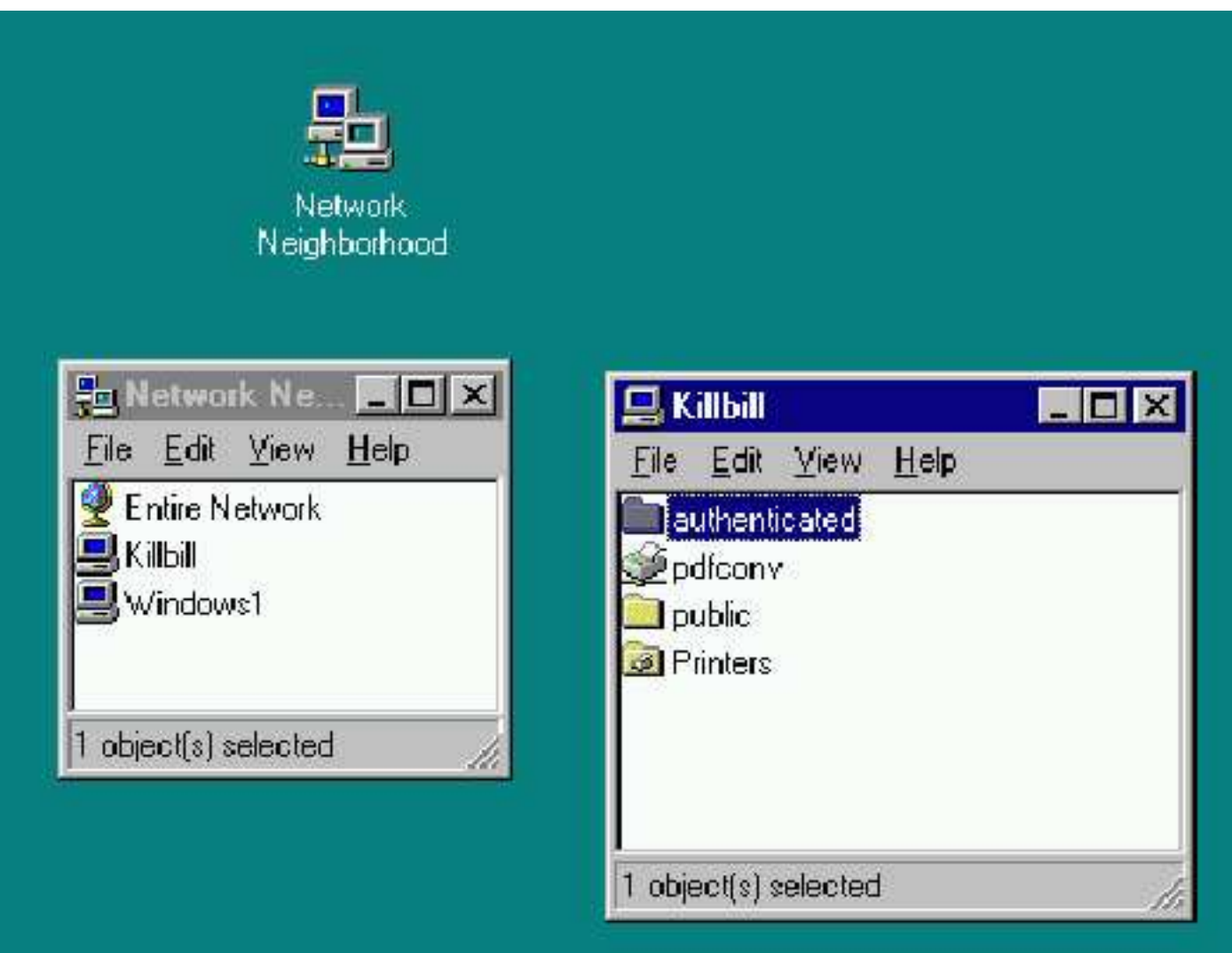

# 3. Primary domain controller

Global settings o Netlogon share o Profile directory

# PDC: global settings

```
\circ Enable PDC: domain logons = yes
\circ Security: security = user
O' Guest" users: map to guest = Never
Workgroup parameter is interpreted as domain
\circ Set up as wins server: wins support = yes
O Script for creating machine accounts:
add machine script=/usr/sbin/useradd -d / -G '' -g 100 -s /bin/false -M %u
\circ Drive letter for home directory: logon drive = "H:"
```
Home directory share:[homes]

writable = yes

# PDC: startup script

o Define a netlogon share logon script = "STARTUP.BAT"

# PDC: profile storage

Windows 95/98: logon home Windows NT/2000/XP: logon path

#### Who may add machines to the domain?

 $\circ$  Normally only root (remove invalid users = root line, if present)  $\circ$  You may specify more users using the IPC\$ share:

```
[IPC$]
   admin users = admin root winjoin aknaff
   path = /ipc
```
# PDC: Domain administrator

**○Domain user** ○ Has administrative privileges on all clients ○ No particular privileges on server  $\circ$  Set up using the following command:

net groupmap modify ntgroup="Domain Administrators" unixgroup=ntadmin

 $\circ$  ==> All users in ntadmin group have admin privileges

# PDC: example

```
[global]
## Browsing/Identification ###
```
# Change this to the workgroup/NT-domain name your Samba server will part of workgroup = belgium domain logons = yes security = user encrypt passwords = yes add machine script = /usr/sbin/useradd -d / -G '' -q 100 -s /bin/false  $su$ 

```
printing = cups
   cups options = "raw,media=a4"
   load printers = yes
   username map = /etc/samba/user.map
...
# Windows Internet Name Serving Support Section:
# WINS Support - Tells the NMBD component of Samba to enable its WINS Server
   wins support = yes
```
# PDC: example (cont'd)

```
[homes]
   comment = Home Directories
   browseable = no# By default, the home directories are exported read-only. Change next
# parameter to 'yes' if you want to be able to write to them.
   writable = yes
...
```
# PDC: setting up the client

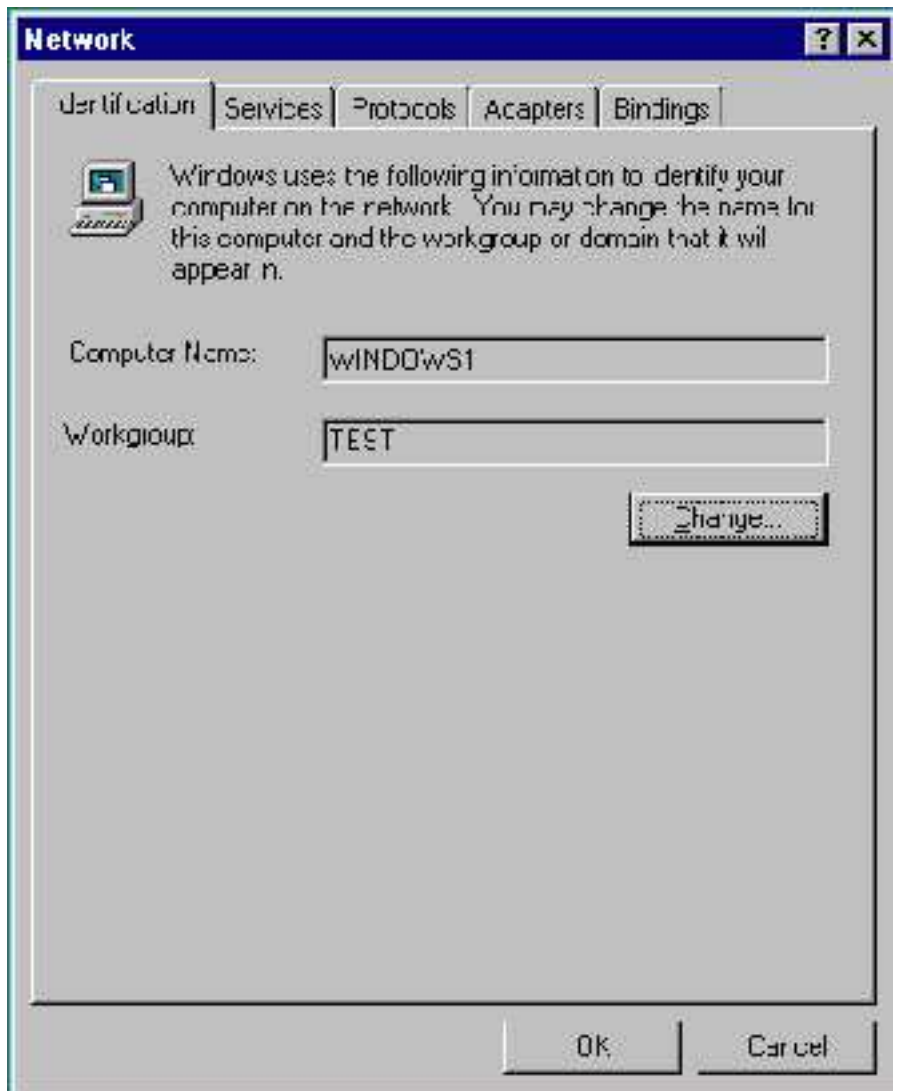

# PDC: setting up the client

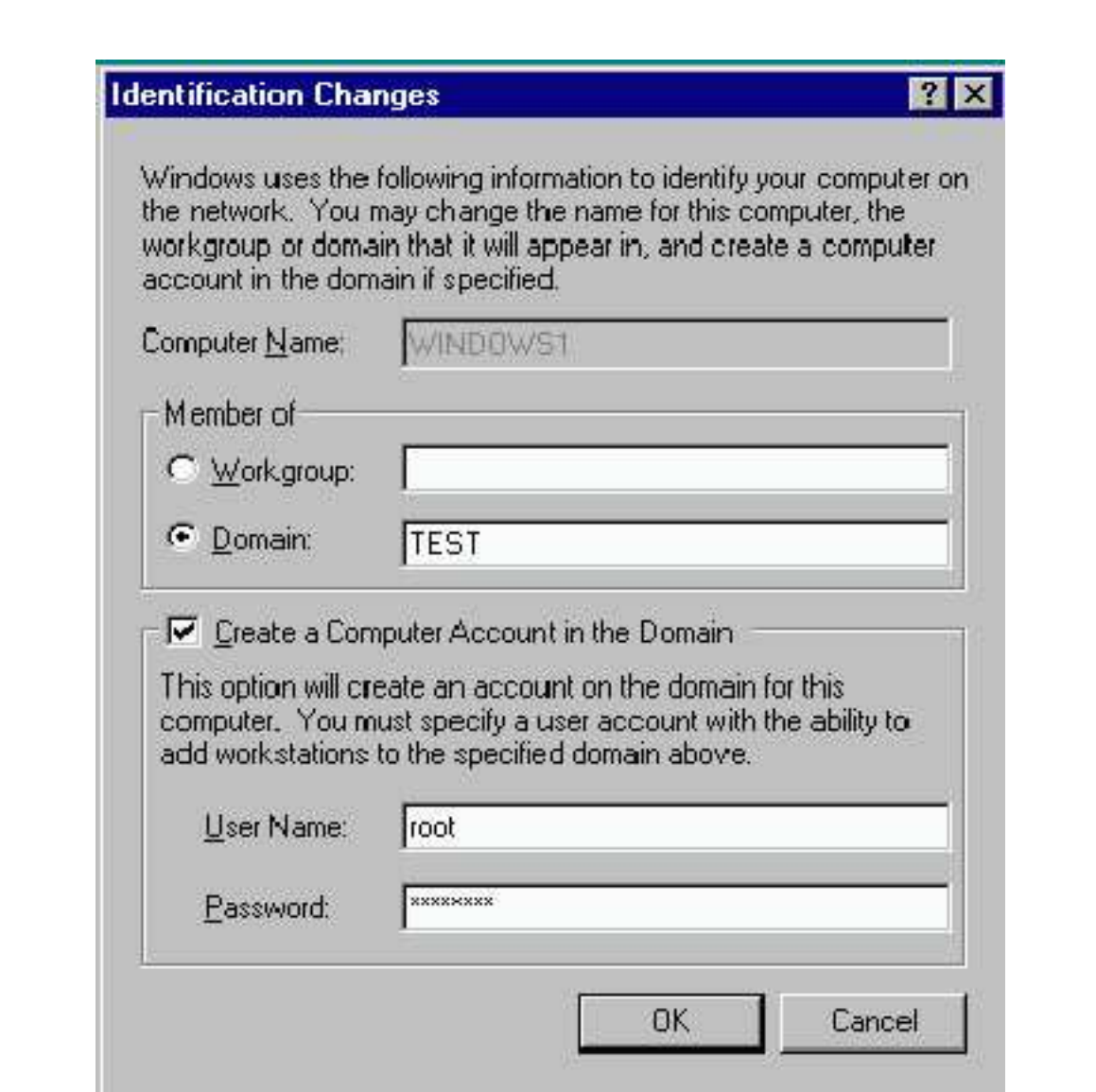

# 4. Password synchronization

- Global settings
- Unix pass follows windows: /etc/pam.d/samba
- Windows pass follows Unix: /etc/pam.d/passwd

#### Password synchro: global settings

 $O$ unix password sync = Yes  $Opam$  password change = Yes

 $\circ$  N.B. You need to (temporarily) disable LDAP in /etc/pam.d/common-password to have this work

#### Password synchro: /etc/pam.d/samba

@include common-auth@include common-account @include common-session**@include common-password**

 $\circ$ Test with smbpasswd  $-r$  localhost -U tata

# Password synchro: /etc/pam.d/passwd

#### (Not supported in Debian, SuSE example):

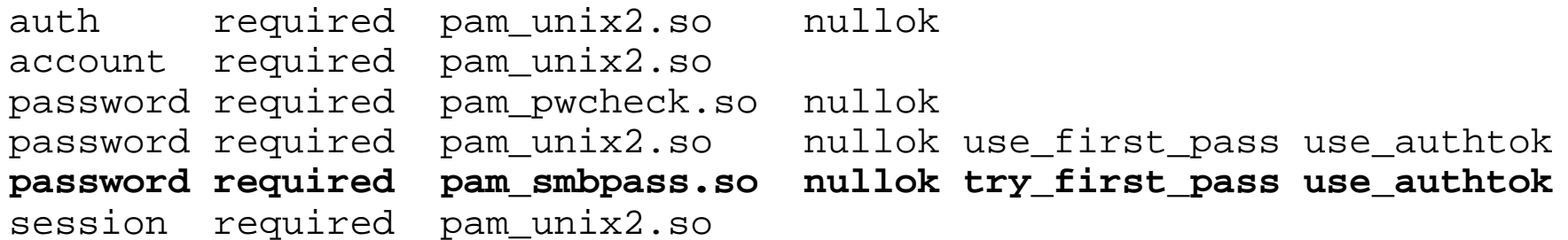

Debian solutions:

- Compile samba yourself
- Symlink /usr/bin/passwd to smbpasswd

# 5. Access control

o By user

○ By IP

Controlling Unix rights once access is granted

#### Access control: by user

Users who can/cannot access: valid users invalid users  $\diamond$  invalid users takes precedence

Users who can/cannot write: write list  $\Diamond$ read list  $\diamond$  write list takes precedence

All-mighty users:

 $\diamond$  admin users

#### Access control: by IP

hosts deny hosts allow o allow takes precedence

# Access control: Unix rights

User/group force user force group Permission bits on creation  $\diamond$  maximal [AND]: (directory | create) mask  $\Diamond$  minimal [OR]: force (directory create) mode Permission bits for chmod $\Diamond$  [directory] security mask  $\Diamond$  force [directory] security mode Write access implies chmod access:  $\Diamond$  dos filemode = yes

# 6. Samba variables

- $\circ$   $\circ$   $\circ$  user name requested
- $\circ$   $\ast$ u user name granted (after force)
- **Example 2 Solution Strategy** Superson Strategy
- **8 assemblary group of**  $\alpha$ **u**
- **O**  $*$ H home directory of  $*$ u
- $\circ$   $\mathcal{S}_{\mathfrak{m}}$  NetBIOS name of client machine
- $\circ$   $\ast$  IP of client
- $\circ$   $\circ$   $\circ$  Win variant of client (WfWg, Win95, WinNT, Win2k, ...)
- $\circ$   $\epsilon$ <sup>L</sup> name of the server

Example:

logon path =  $\(\\\&L\&L\&L\&L\&Dfile.$ 

# 7. Advanced printer support

<sup>O</sup> add printer command: script to add a printer to printcap enumports command: script listing all current printers  $^{\circ}$ printer admin = joe: adds joe as administrator for printer share  $0$  show add printer wizard = yes

# 8. LDAP backend

Goal: Store user information in LDAP

Useful for if user database

 $\diamond$  is huge

 $\diamond$  changes frequently

 $\diamond$  must be distributed across several hosts

Allows to specify some settings per user, which would normally be global:

 $\diamond$  profile path

 $\diamond$  startup script

# LDAP backend: openldap config

#### ○Install samba.schema and call it from slapd.conf

http://samba.org/~jerry/patches/post-3.0.6/samba.schema include /etc/ldap/schema/samba.schema Create a samba-specific object tree:

com---tux-industries---belgium----Group | |--Samba---Group | |--Samba---Idmap | |--Samba---Machine

# LDAP backend: openldap config

Security:

```
access to attribute=sambaLMPasswordby dn="cn=admin,dc=belgium,dc=tux-industries,dc=com" write
        by self write
        by * none
```

```
access to attribute=sambaNTPasswordby dn="cn=admin,dc=belgium,dc=tux-industries,dc=com" write
       by self write
       by * none
```
## LDAP backend: samba config

 $\circ$  Enter the following into /etc/samba/smb.conf:

```
passdb backend = ldapsam:ldap://localhost
idmap backend = ldap:ldap://localhost
ldap admin dn = cn=admin,dc=belgium,dc=tux-industries,dc=com
ldap ssl = on
ldap filter = (cn=%u)
ldap suffix = dc=belgium,dc=tux-industries,dc=com
ldap user suffix = ou=People
ldap group suffix = ou=Group
ldap idmap suffix = ou=Idmap,ou=Samba
ldap machine suffix = ou=Machine,ou=Samba
ldap passwd sync = yes
unix passwd sync = no
```
N.B. Remember to remove the old passdb backend line!  $\circ$  Set Idap password using smbpasswd  $-w$  1xd2005

# LDAP backend: user-specific attributes

objectClass sambaSamAccount account

uid user name

- sambaSID Samba Sid of user (use net getlocalsid to find SID base, and add Unix uid to end)
- sambaLMPassword and sambaNTPassword hashed LM and passwords (use smbpasswd to set)
- $\circ$  sambaLogonScript script to be invoked at logon time (equiv. to logon script in smb.conf)
- sambaHomeDrive drive letter of home share (logon drive)
- <code>sambaProfilePath</code> Windows Path where 95/98 profile is stored  $\qquad \quad$  ( logon home)
- <code>sambaHomePath</code> Windows Path where NT/2000/XP profile is stored  $\qquad$  ( logon path)
- sambaUserWorkstations comma-separated list of workstations from where use may log on

# LDAP backend: groupmap-specific attributes

objectClass top posixGroup sambaGroupMapping cn group name sambaSID Samba Sid of user. Must end with 512 gidNumber Unix Gid

O sambaGroupType 2

# 9. Other gimmicks

User monitoring

Time service Veto/hide files o Include/override config files

# Others: User monitoring/logging

smbstatus displays currently active sessions

Account samba sessions in wtmp (last): Define following on share

 $\Diamond$  root preexec = /usr/X11R6/bin/sessreg -1 %m -h %M -a %u  $\Diamond$  root postexec = /usr/X11R6/bin/sessreg -1 %m -h %M -d %u

### Others: time service

 $O \ln g$ lobal config: time server = yes OOn client (or startup script): net time \\server /set

 $\circ$  In share config OHides files (by setting hidden bit): hide files = \*.exe/\*.scr OHides files completely: veto files = \*.exe/\*.scr

# Others: include/override config

Override:

```
\degree config file = /etc/samba/lib/smb.conf.\degreem
```
 $\diamond$  replaces current config

 $\diamond$  ignored if file does not exist

 $\circ$ Include:

```
\Diamond include = /etc/samba/lib/smb.conf.%m
```
 $\diamond$  supplements current config

 $\Diamond$  ignored if file does not exist (TBC)

# URL of this presentation

#### This presentation will be placed at the following address

http://www.lll.lu/Presentations/LinuxDay2005/samba.pdf